# **Benq** S11 数字投影摄像机使用手册

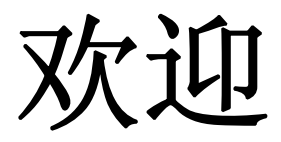

#### 1.有毒有害物质或元素表

依据中国政府针对 "电子信息产品污染控制管理办法 "为控制和减少电子信息产品废弃后对环境造成的污 染,促进生产和销售低污染电子信息产品,保护环境和人体健康,仅提供有关本产品可能含有有毒及有 害物质如后:

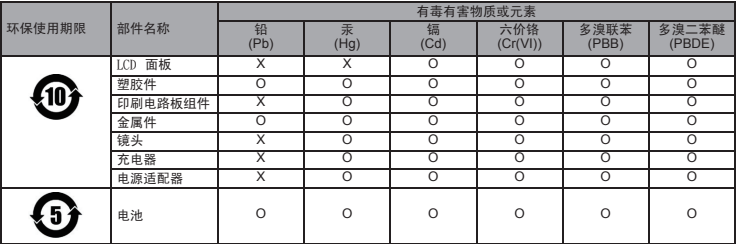

表 1

备注 :

O :表示该有毒有害物质在该部件所有均质材料中的含量均在 『电子信息产品中有毒有害物质的限量要求』标准规定的限 量要求以下。

X :表示该有毒有害物质至少在该部件的某一均质材料中的含量超出 『电子信息产品中有毒有害物质的限量要求』标准规定 的限量要求。 ( 由於在技术上有困难 )

有关中国 "电子信息产品污染控制管理办法 "之相关规定请参考信息产业部所公布之信息 表中标示有 "X"的所有部件都符合 欧盟 RoHS 法规 (欧盟关于电子电器设备中限制使用某些有害物质的 2002/95/EC号指今)

#### 2.产品环保使用期限的使用条件:

在按照本产品的使用条件使用的情况下 (说明书中对温湿度等使用条件有详细说明),从生产日期开始, 在标志的年限内使用,本产品中含有的有毒有害物质或元素不会对环境造成严重污染或对人身、财产造 成严重损害。

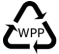

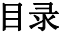

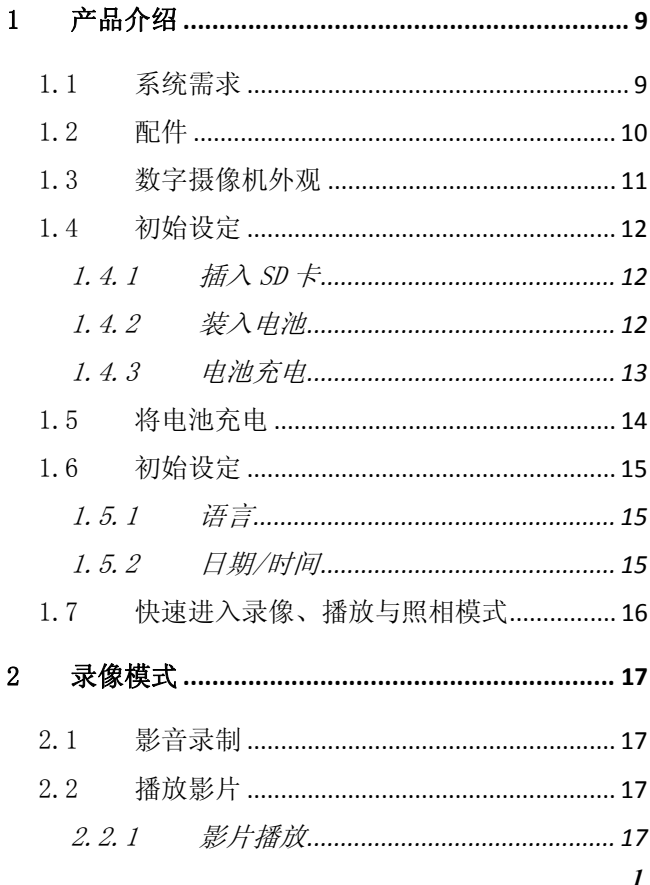

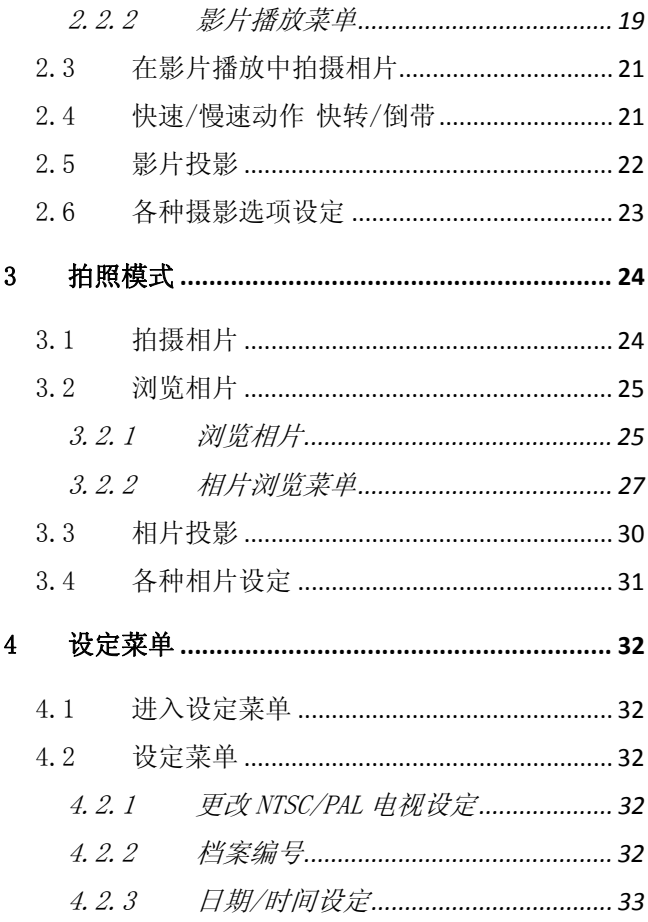

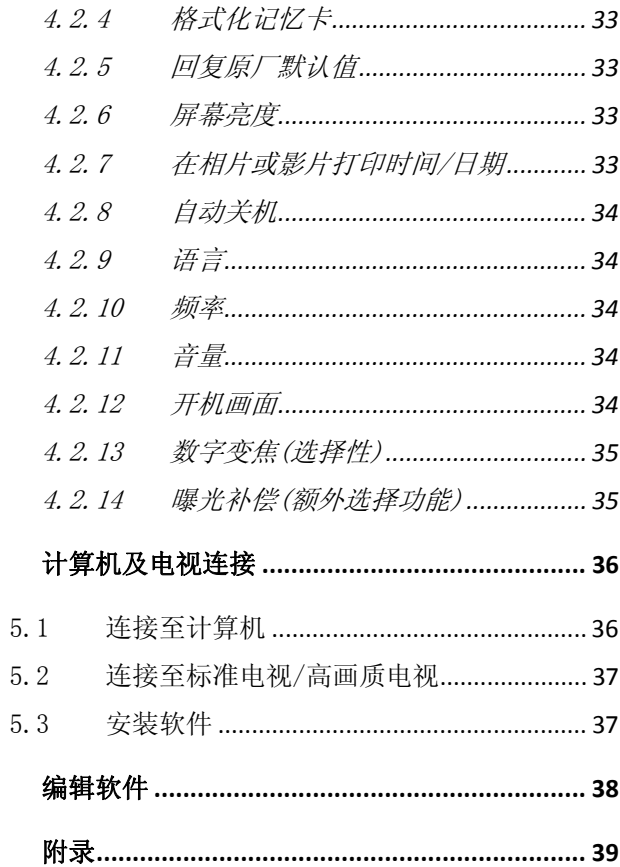

 $\overline{5}$ 

 $\boldsymbol{6}$ 

 $\overline{7}$ 

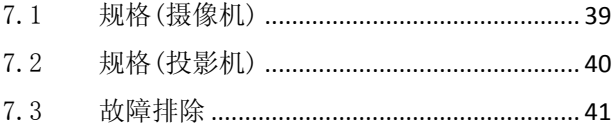

# 前言

恭喜您购买本产品(数字摄像机),请详细阅读本手册,并存放于安全 处所, 以备将来参考。

# 关于本手册

本手册帮助您使用您的崭新摄像机,此处所有信息已尽可能正确,但 可能不经通知而有改变。

## 版权

明基公司2010年版权所有,本手册未经本公司事前之书面同意不得翻 印、传送、改写、储存于存取系统或以任何形式或任何方法,如电子、 机械、电磁、光学、化学、手动或其它方式,翻译成任何语言或计算 机语言。

# 免责声明

明基公司对于此处明示或暗示之内容无法保证具代表性或保证其内 容,也不保证任何商业或适合特殊之目的。明基公司保留且无义务在 不通知任何人关于修订本手册与随时变更其内容之权利。

本手册提及之所有其它标志、产品,或公司名称可能属于登记商标或 其专利,仅适用于提供参考信息之目的。

## 安全警告与注意

使用本摄像机之前,请确认您已阅读与完全了解本节之内容,如果您 忽略与违反本节之警告与注意事项,则本摄像机之保证可能无效,同 时您与所有您附近之人员与事务可能严重受伤,受损,甚至导致死亡 之危险。

#### 为了您的安全

1. 勿使用本摄像机将任何其它电池充电。

2. 只在平稳表面操作电源供应器,且勿将其覆盖。产品周围必须 提供良好空气循环,最高环境温度为40 ºC。

*5*

- 3. 如果电池更换成不正确种类可能造成爆炸的危险,请按照指示 处理用过的电池。
- 4. 请将摄像机与其附件置于婴儿、幼儿,与儿童无法接触的地方, 特别是容易拆开与被他们吞下的小零件,如记忆卡与电池。
- 5. 请使用原厂之附件以避免身心与财产之危险,并且符合所有相 关法令。
- 6. 请勿在任何状况下拆开摄像机。
- 7. 使用闪光灯时,请勿将其太靠近人眼(特别是婴儿、幼儿,与儿 童)或动物的眼睛,否则当闪光灯触发时,闪光可能伤及人眼或 刺激动物。
- 8. 电池可能爆炸。所有电池之外露端点,如果触及导电材料如首 饰,钥匙或珠链时,均可能损坏财物,造成伤害或烧伤,这类 材质可能完成电路,变成高热。 处理电池时应特别小心,特别 是将其置入口袋、皮包,或其它金属容器时。切勿将电池置入 火中,以免其可能爆炸。
- 9. 为防止受到电击,请勿将您的摄像机拆开或自行修理。
- 10. 一些录象机可接受非充电电池,使用这些电池时请勿将其充电, 否则可能造成爆炸或着火的危险。

#### 保固

- 1. 摄像机遭受外界因素如撞击、火灾、水灾、泥土、下水道、地 震,与其它不可预料之事件以及不正确之电力使用,或者使用 非原厂之配件而造成损坏时,保固即失效。
- 2. 如果摄像机因使用非原厂安装之软件,零件与/或非原厂配件而 造成问题(如数据遗失与摄像机损坏),则使用者应自行负责。
- 3. 请勿改造摄像机,任何改造会造成保固失效。

*6*

#### 摄像机的保护

- 1. 为保护摄像机免于受到溅水、灰尘,与撞击,请随时将其置于 皮套或背包以保护之。
- 2. 更换电池与记忆卡的唯一方法是打开电池/记忆卡的护盖。
- 3. 请遵守您居住国的法令处理废弃电池与摄像机。
- 4. 水可能造成火灾或电击,因此请将您的摄像机储存在干燥之场 所。
- 5. 如果您的摄像机潮湿,请立即使用干布将其擦拭。
- 6. 盐分或海水可能造成摄像机的严重损坏。
- 7. 请勿掉落、敲打,或摇动摄像机,以粗糙方式使用摄像机可能 损伤内部电子线路板或造成镜头变形。
- 8. 请勿使用刺激性化学品,清洁溶剂,或强烈清洁剂清理摄像机。
- 9. 手指油脂可能留在摄像机镜头上,造成不清晰的影像或录像。 为避免此问题, 在拍照或录像前一定要清理摄像机之镜头, 您 也应定期清理摄像机之镜头。
- 10. 如果镜头脏污,请使用镜头刷或软布清理镜头。
- 11. 请勿使用您的手指接触镜头。
- 12. 如有外物或水进入您的摄像机,请立即将电力移除,并切断电 池,接着移除外物或水,并送至维护中心。
- 13. 如果外来记忆卡仍有数据,您应先将其备份至计算机或光盘, 如此如果数据遗失时,您仍有备份之数据。
- 14. 所有原厂之配件仅为您购买之摄像机机型而设计,请勿将此配 件用于其它摄像机机型或其它品牌之摄像机,以避免不可预期 之危险或损害。
- 15. 初次使用新的记忆卡之前,请先使用摄像机将记忆卡格式化。

16. 记得将写入保护片(如有)滑至未锁定位置,否则记忆卡上之所 有数据(如有)仍旧受到保护,而记忆卡无法编辑或格式化。

#### 操作环境

- 1. 请勿将您的摄像机使用或储存于下列环境:
	- 阳光直射处
	- 多尘处
	- z 空调机,电热器或其它热源之旁边
	- 在阳光直射之关闭车辆中
	- 不稳定的位置
- 2. 请勿在下雨或下雪时,于室外使用您的摄像机。
- 3. 请勿在水中或靠近水的地方使用您的摄像机。
- 4. 摄像机的操作温度介于摄氏0度与40度之间,温度低时操作时间 减少是正常现象。
- 5. 每一次您的摄像机电池充电/放电之后,其充电容量会减低。
- 6. 在过高或过低温度之处储存会造成容量逐步损失,结果造成您 的摄像机之操作时间明显减少。
- 7. 在操作时,摄像机变得温热是正常的现象,因为摄像机外壳可 以导热。

# 1 产品介绍

阅读本章节,了解有关摄像机的特点与功能。本章的说明也包括系统 需求、包装内容物和硬件组件的说明。

# 1.1 系统需求

摄像机需要一台具下列规格的计算机:

- Windows® Vista / XP / 2000 操作系统或 Mac Os 10.3~10.4
- Intel® Pentium 4 2.8GHz 以上的 CPU
- 至少  $512$  MB 的 RAM
- 标准或 USB 1.1 以上的连接埠
- 最少 64MB 的显示卡

注: USB 1.1可让您来回传送档案至主计算机, 但是使用USB 2.0连接 端口的传送速度将远快于USB 1.1连接埠。

# 1.2 配件

配件包里应包含以下配件。若有任何项目遗失或是损坏,请立刻向您 的经销商洽询。

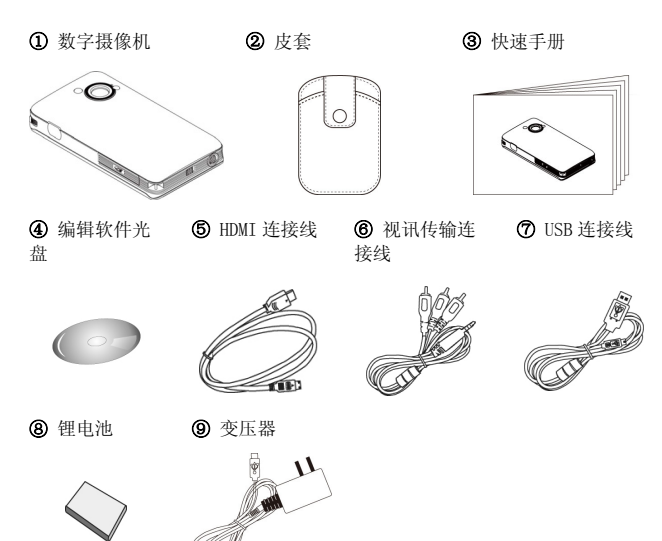

1.3 数字摄像机外观

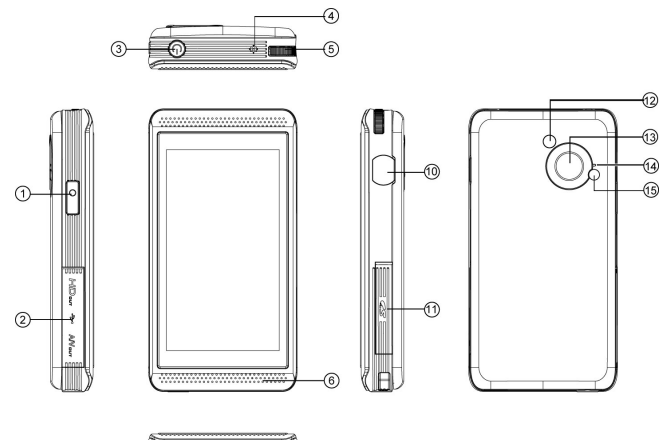

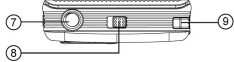

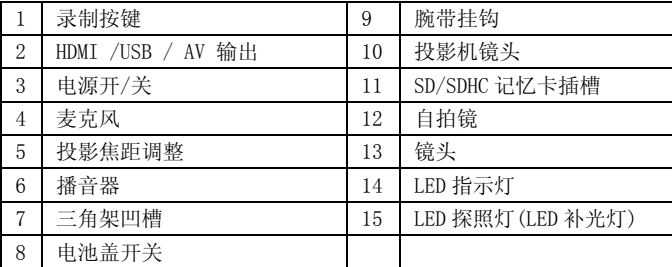

# 1.4 初始设定

## 1.4.1 插入SD卡

打开SD卡盖并插入SD卡,确认"金接脚"之正确面向如图所示。

注:为避免档案损毁,请勿在摄像机电源开启时插拔SD卡。

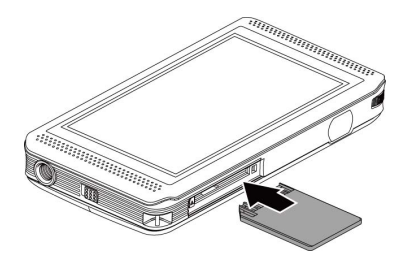

## 1.4.2 装入电池

请使用制造商或经销商提供或建议的电池。本包装附锂电池一颗。

1. 切换打开电池盖的按键并如图所示装入电池。

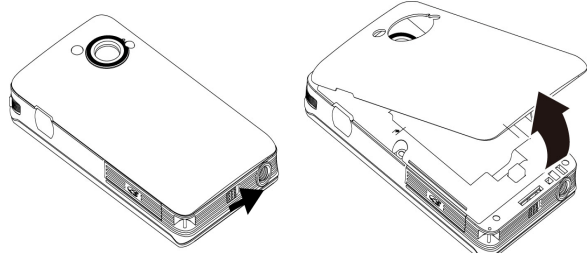

- 2. 请确认锂电池装置方式正确无误。
- 3. 将电池盖钩件插入凹槽并轻压电池盖直到完全锁住为止。

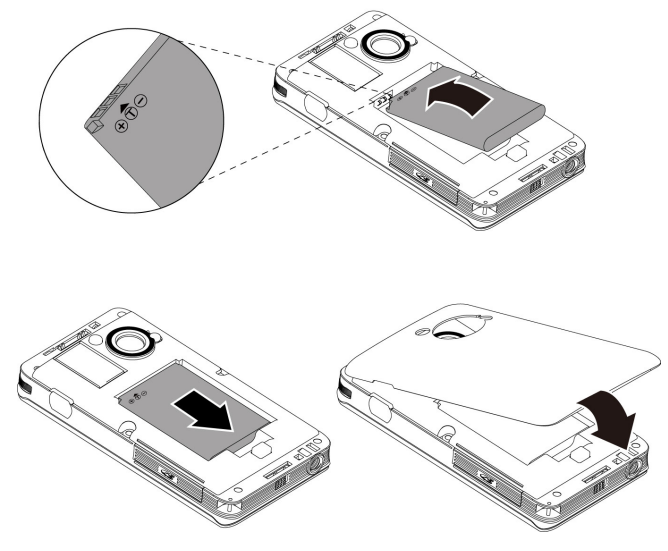

## 1.4.3 电池充电

您可以使用附送的充电器将锂电池充电,将电池插入数字摄像机并连 接充电器至摄像机与电源插座即可(您也可以使用USB线连接至计算 机)。

### 电池充电状态:

- 红灯 电池正在充电。
- z 灯灭 电池充电完毕。(完全充电约需2小时30分钟)。

# 1.5 将电池充电

您可以使用变压器来为锂电池充电。 将锂电池置入摄像机中并将变压器电源线连结。

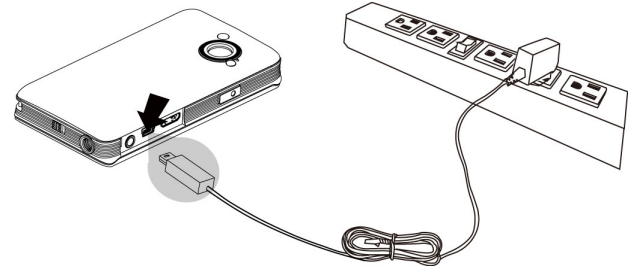

# 1.6 初始设定

1.5.1 语言

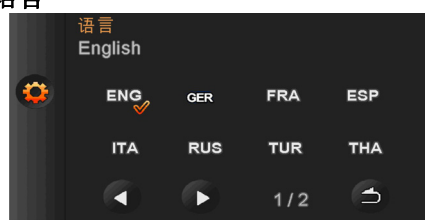

操作 → 和 → 可跨页选择语言, 点选语言图像作确认(例如:英文 【ENG】)。

## 1.5.2 日期/时间

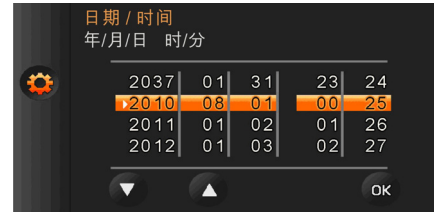

- 点选相关图像(例如: 【2010】)以反白该字段。
- 按 ■或 调整数值。
- 按右下角 os 作确认。

注1:其它设定细节请参阅「菜单设定」章节。 注2:有关录像/拍照模式设定细节,请参阅「录像模式」或「拍 照模式」章节。

1.7 快速进入录像、播放与照相模式

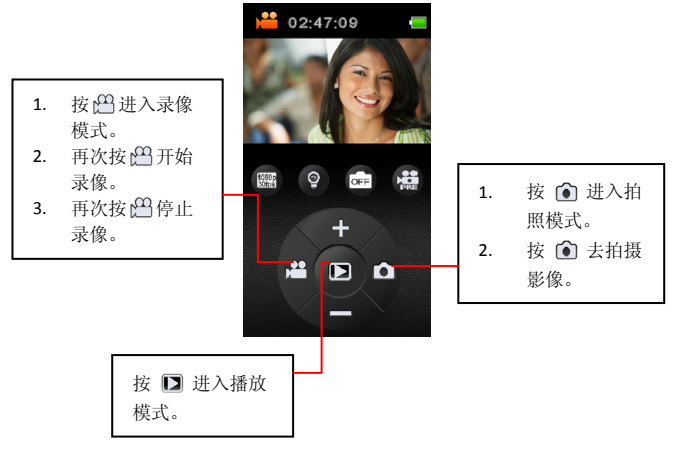

2 录像模式 2.1 影音录制

按 四进入录 像模式。

 $\overline{a}$ 

 $\overline{a}$ 

录制影片。

- 再次按 四开 始录像。
- 再次按 四停 止录像。

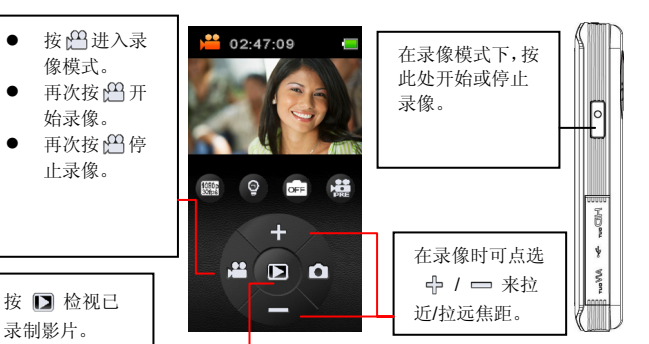

# 2.2 播放影片 2.2.1 影片播放

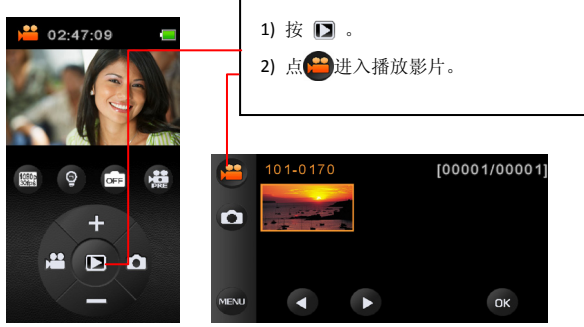

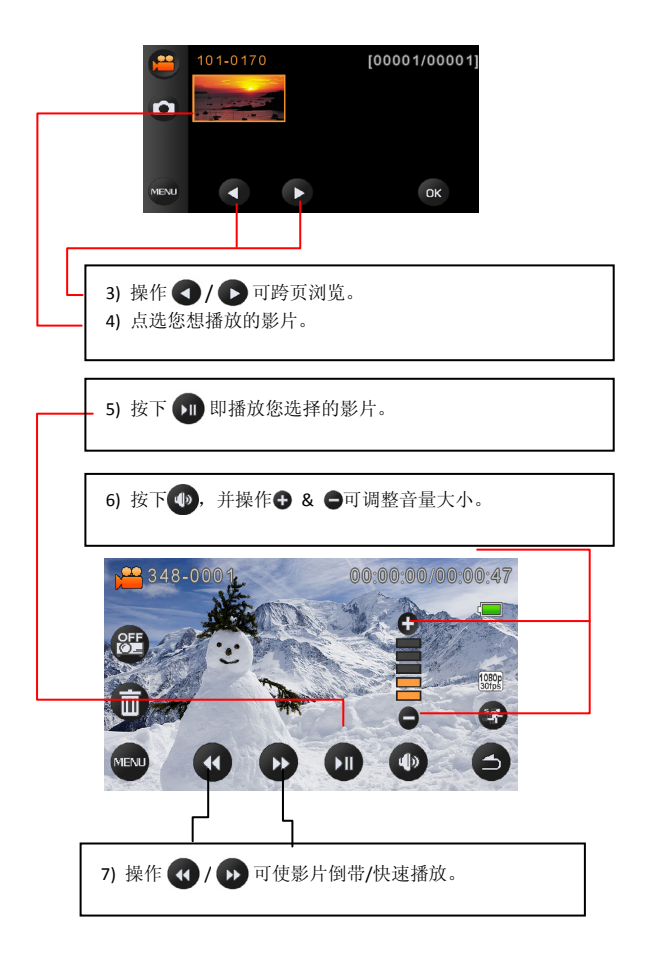

### 2.2.2 影片播放菜单

在影片播放模式里点选

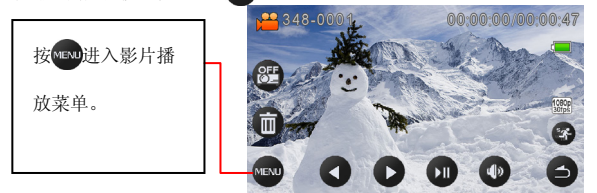

您会看到下列3个选项。

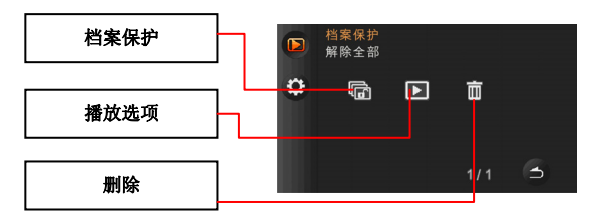

#### 1. 档案保护

按下【档案保护】进入档案保护选项。您可从下列4选项中选择:

#### - 保护单一影片

- 解除保护单一影片
- 保护所有影片
- 解除保护所有影片

点选相关图示,并按 2 确认选择或是按 2 取消选择。

#### 2. 播放选项

按下【播放选项】进入播放清单选项。您可从下列4选项中选择:

#### - 播放单一影片

- 播放所有影片
- 重复播放单一影片

#### - 重复播放所有影片

请点选相关图示,并按 2 确认选择或是按 2 取消选择。

#### 3. 删除

按下【删除】进入删除菜单。您可从下列3选项中选择:

#### - 删除单一影片

- 删除所有影片
- 从缩图中删除

请点选相关图示,并按 2 确认选择或是按 8 取消选择。

# 2.3 在影片播放中拍摄相片

如下图,只要在影片播放中按下录制按键,即可从播放影片中拍摄相 片。

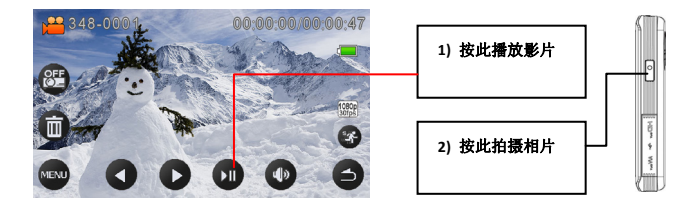

# 2.4 快速/慢速动作 快转/倒带

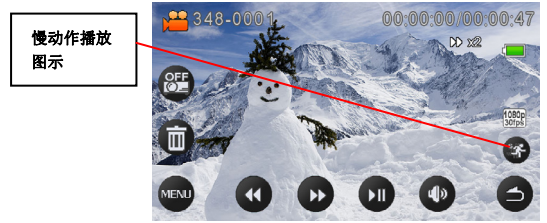

### (1) 快速动作

在播放影片中, 按 D 可快转; 按 4 可倒带。每次您按快转/倒带键, 您可改变播放速度至2倍、4倍、8倍、16倍、32倍、64倍。

#### (2) 慢速动作

按下【慢动作】图示。在播放影片中,每次您按 → 慢速播放或是按 < 倒带,您可改变播放速度至1/2倍、1/4倍、1/8倍、1/16倍、1/32倍、 1/64倍。

# 2.5 影片投影

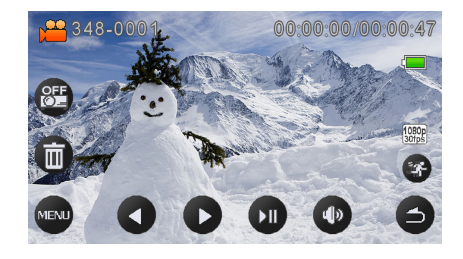

按下 图像开启投影功能。您可在下列3种选项作选择:

## -低亮度 80 -高亮度 - 投影功能关闭 69

操作投影焦距调整键设定投影焦距。

#### 注意:

- 1. 当选择【低亮度】或【高亮度】时,您可以点选右方之图像 图 调 整焦距。此处您可以在屏幕上看到"BenQ"文字。现在您可以转动投 影机焦距直到您可以清楚看到"BenQ"字样为止(正确之焦距范围)。
- 2. 在正常情况下, 数字摄像机机身之温度只有在使用一段长时间之后才 会上升。
- 3. 投影机设定至高亮度时,如果周围温度非常高(摄氏30度以上),则数 分钟之后投影机可能自动切换至低亮度(再关闭投影机),这可以保护 投影机不致过热,而不是故障。

# 2.6 各种摄影选项设定

您可点选屏幕上的4个图像改变摄影设定。

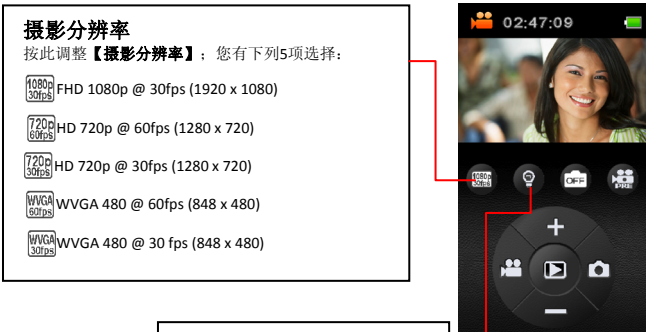

**LED**灯**(LED**补光灯**)**  按【**LED**灯】图示去开启/关闭LED灯

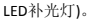

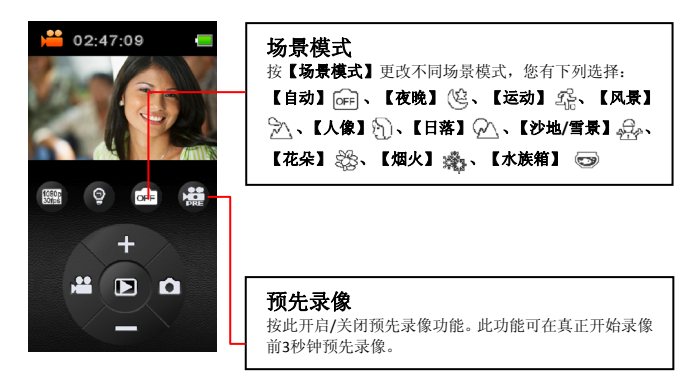

# 3 拍照模式 3.1 拍摄相片

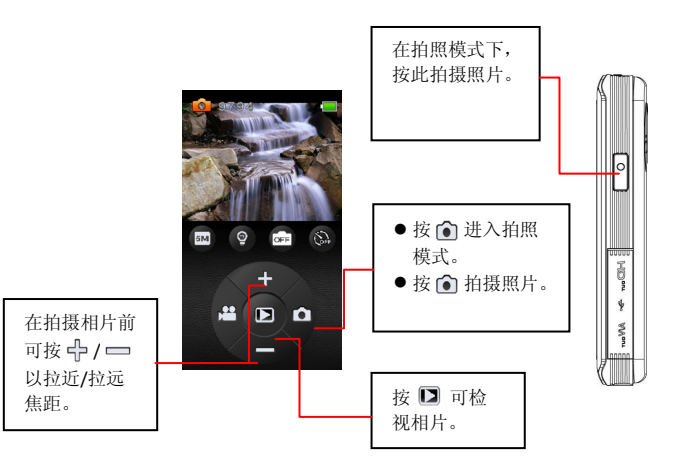

# 3.2 浏览相片 3.2.1 浏览相片

 $\circ$ 

<u>, es</u>

OFF

**5M** 

1) 按  $\Box$ 。 2) 按相机图示可浏览相片。

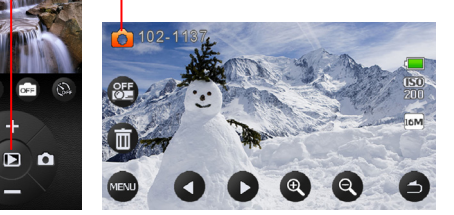

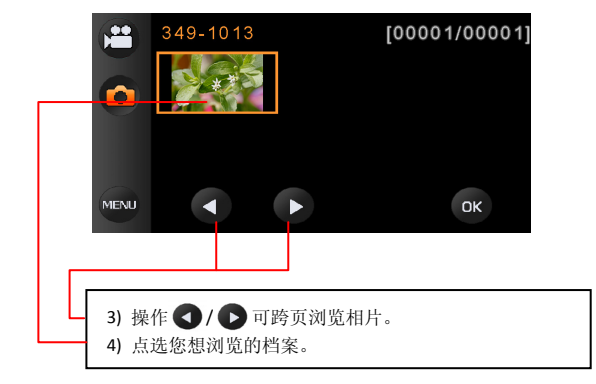

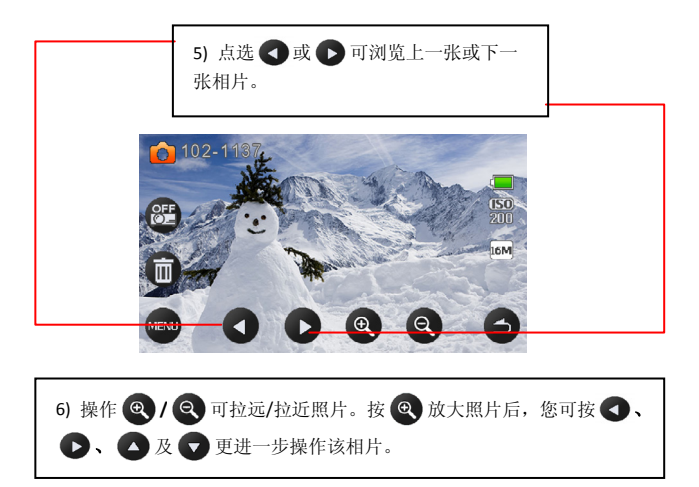

## 3.2.2 相片浏览菜单

在浏览相片时按 【 可选择其它相片菜单。

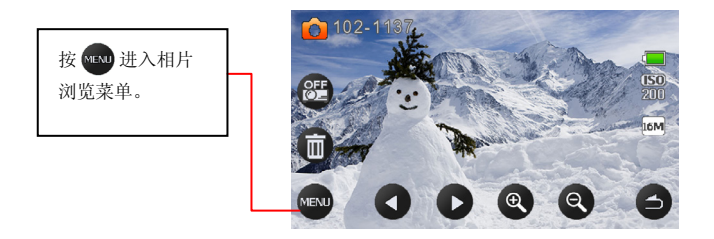

您会看到下列6种选项:

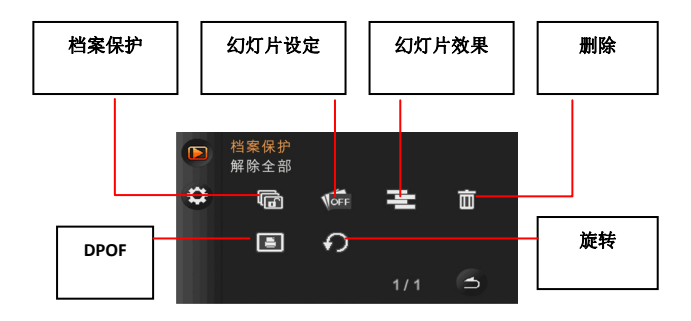

#### 1. 档案保护

按【档案保护】进入档案保护菜单,您可从下列4个选项作选择:

#### - 保护单一相片

- 解除保护单一相片
- 保护所有相片
- 解除保护所有相片

按下相关图示作选择。按 2 作确认或是按 3 取消选择。

#### 2. 幻灯片设定

点选【幻灯片设定】进入幻灯片设定菜单,您可从下列3个选项中作选 择:

- 关闭
- 间隔1秒
- 间隔3秒

按下相关图示作确认。

#### 3. 幻灯片效果

按下【幻灯片效果】进入幻灯片效果菜单, 您有下列2个选项可选择:

### - 淡入/淡出

- 飞入

按下相关图示作确认。

*28*

#### 4. 删除

按【删除】图像进入删除菜单, 您可从下列3个选项中作选择:

#### - 删除单一项片

- 删除所有相片
- 从缩图中删除

按下相关图示作选择。按 ◎ 作确认或是按 ◎ 取消选择。

#### 5. DPOF(照片)

按【DPOF】进入DPOF菜单, 您可从下列4个选项中选择:

- DPOF单一相片档案
- DPOF所有相片档案
- 重设单一相片档案
- 重设DPOF所有相片档案

按下相关图示作选择。按 ◎ 作确认或是按 ◎ 取消选择。

#### 6. 旋转

按【旋转】图像进入旋转菜单, 您有下列2种选择:

#### - 向左旋转90度

#### - 向右旋转90度

按下相关图像作确认。

# 3.3 相片投影

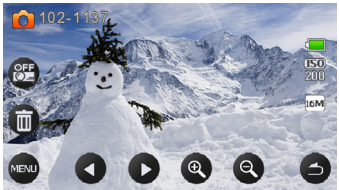

按下 2 开启投影功能。您可从3个选项中作选择。

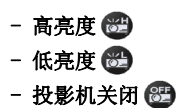

然后操作投影焦距调整键设定投影焦距。

# 3.4 各种相片设定

您可点选屏幕上的4个图像改变相片设定。

## 相片分辨率

按【相片分辨率】调整相片画素。您有下列4种 选择:

16MP (4608 x 3456;韧体补差点)

5MP (2592 x 1944)

 $3:2$  3:2 (2592 x 1728)

 $[16:9]$  16:9 (2592 x 1458)

### **LED**灯**(LED**补光灯**)**

按【**LED**灯】图示去开启/关闭LED灯 (LED补 光灯)。

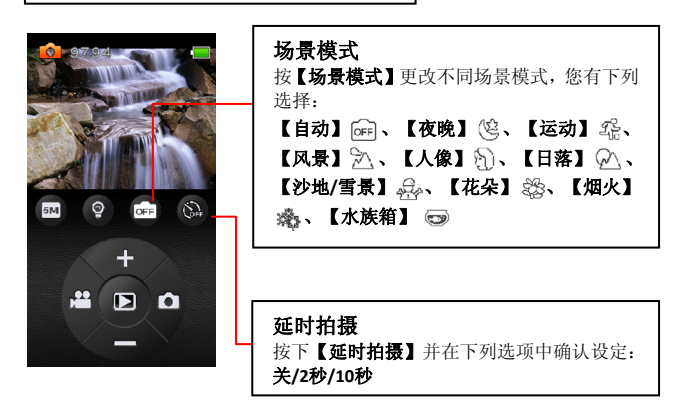

 $\mathbf{I}$ 

 $\mathcal{L}_{\mathcal{L}}$ Feel

R Q

# 4 设定菜单

# 4.1 进入设定菜单

按下 ■ > 【■ > 设定图示讲入设定菜单页面。

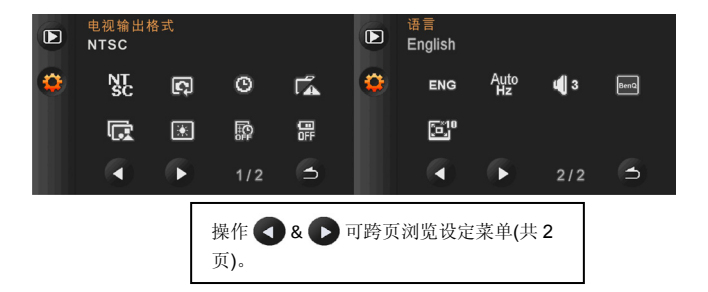

# 4.2 设定菜单

## (a) 第1/2页

## 4.2.1 更改NTSC/PAL电视设定

按下【电视输出格式】作选择。 在【NTSC】和【PAL】之间选择,点选相关图示。

## 4.2.2 档案编号

点选【档案编号】图示。

按【重设】使您的影片/相片档案编号重新依0001依序向后排序。 点选【123】,则所储存的档案将为连续号码。

*32*

### 4.2.3 日期/时间设定

按【日期/时间】设定日期/时间。 点选相关图示以反白该字段(例如:【2010】)。 按 ■ 或 ■ 调整数值。 按右下角的 确认设定。

4.2.4 格式化记忆卡

点选【格式化记忆卡】图标。

按 3 或 → 来取消/确认格式化记忆卡。

注:格式化后所有SD卡里的档案将被删除;因此请在格式化前把您的档案 储存至计算机。

## 4.2.5 回复原厂默认值

点选【回复原厂默认值】。

按 3 或 → 来取消/确认回复原厂默认值。

#### 4.2.6 屏幕亮度

点洗【屏幕亭度】图像调整屏幕亭度。 在【低/标准/高】中选择,并点选相关图示。

### 4.2.7 在相片或影片打印时间/日期

点选【时间/日期打印】图像。 在【关/日期/日期时间】中选择,并点选相关图示。

### 4.2.8 自动关机

点选【自动关机】图示。 在【关/3/5】中选择,并点选相关图示。

### (b) 第2/2页

### 4.2.9 语言

点选【语言】图像。 按 ● & ■ 可跨页浏览语言选项。 按下【语言】图像作确认。

#### 4.2.10 频率

点选【频率】图像。 在【自动/60HZ/50HZ】中选择,并点选相关图示。

### 4.2.11 音量

点选【音量】图像。 在【关/1/2/3】中选择,并点选相关图示。

#### 4.2.12 开机画面

您拍的任何一张相片图档皆可设为开机画面。

点选【开机画面】图像。 按【用户设定】图像,此摄像机会直接进入照片缩图模式。 点选您想当作开机画面的照片。 关机并重新开机。

#### *34*

## 4.2.13 数字变焦(选择性)

点选【数字焦距】图像。

在【x10/最大值】中选择,并点选相关图示。

## 4.2.14 曝光补偿(额外选择功能)

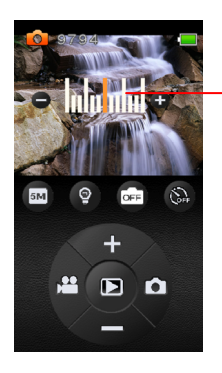

按一下屏幕中间再按 中/ 一调 整曝光值。

# 5 计算机及电视连接

# 5.1 连接至计算机

如图所示使用随附的 USB 连接线连接本台摄像机与电脑:

- z 当连接 PC 时需确认摄像机处于开机状态下。
- z 在关机状态下可连接 PC 直接对锂电池充电。

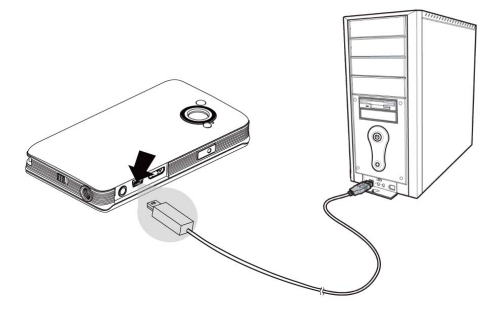

# 5.2 连接至标准电视/高画质电视

如图所示,可使用附送HDMI线连接高清电视,也可以使用附送的AV线 连接标清电视(连接后会提示耳机模式与电视模式,请选择电视模式), 可提供高分辨率的影像片段或照片显示。

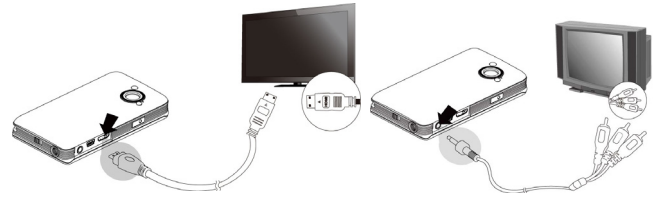

\*高画质电视 \*\*\* \*\*\* \*\*标准电视

注意:一些电视机可能无法辨识视讯格式(1080p, 30fps)。请检查电 视机之手册以寻求协助。

# 5.3 安装软件

- 1. 将随附的光盘片放入光驱中。
- 2. 如果光盘片未自动执行,请点选Windows档案总管并执行光 盘片目录中的Install CD.exe文件,将显示下列画面。
- 3. 按一下菜单项目,并依屏幕画面指示开始安装程序。

# 6 编辑软件

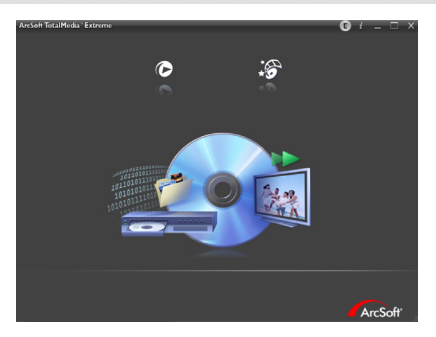

ArcSoft Total Media Extreme(TME) ™ 为您管理您的编辑软件,并带 给您许多乐趣在创造及分享您的相片,影片,和音乐档案。透过编辑 您的相片,大大提升并增加创意效果。您可以:

- 使您的影片或相片幻灯片有音乐相伴
- z 轻易上传您的档案至YouTube
- 透过email附加档案或相片印制分享您的档案
- z 您可上http://www.arcsoft.com/取得更多信息

# 7 附录

# 7.1 规格(摄像机)

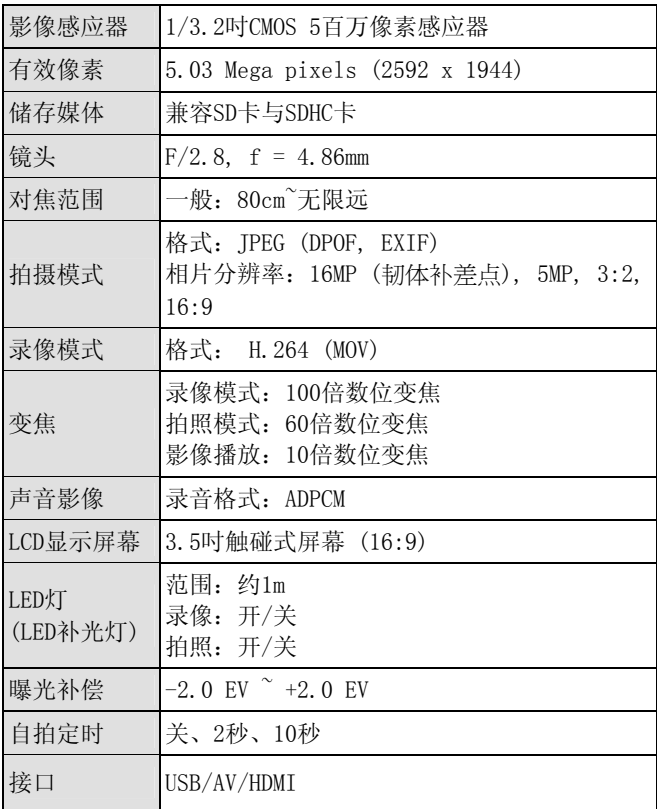

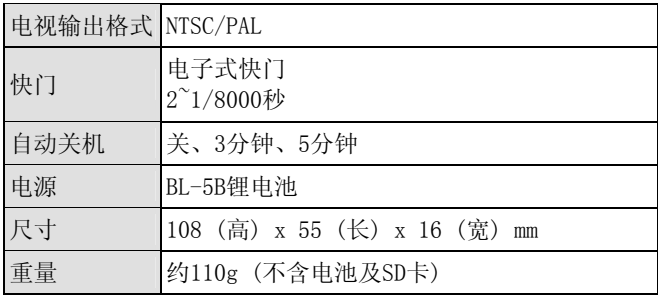

# 7.2 规格(投影机)

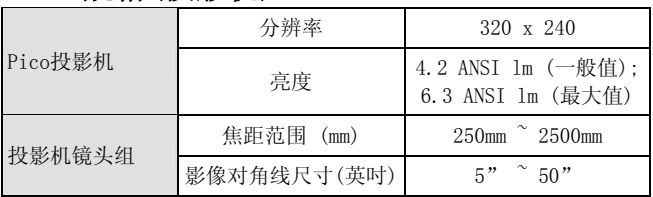

7.3 故障排除

| 问题                  | 可能原因                                                | 解决方法                                                          |
|---------------------|-----------------------------------------------------|---------------------------------------------------------------|
| 无法开启摄像机电<br>源。      | 未正确插入电池。<br>1.<br>电池没有电量。<br>2.                     | 请正确插入电池。<br>$\mathbf{1}$ .<br>换用新电池。<br>2.5                   |
| 相机突然关机。             | 已启用省电功能。<br>1.<br>电池没电。<br>2.                       | 请重新开启电源。<br>1.<br>2.<br>换用新电池。                                |
| 拍摄的影像未储存于<br>内存中。   | 在影像储存前电力中<br>断。                                     | 当电池图示转为红<br>色, 请立即换用新电<br>池。                                  |
| 使用自拍定时拍摄<br>时,相机关机。 | 相机内的电池没电。                                           | 换用新电池。                                                        |
| 照片失焦。               | 物体超出焦距范围。                                           | 请重新调整焦距                                                       |
| 无法使用记忆卡。            | 记忆卡受到保护。<br>1.<br>2.<br>记忆卡含有其它<br>相机拍摄的非DCF<br>影像。 | 解除锁定记忆卡。<br>1.<br>格式化记忆卡格<br>2.<br>式化记忆卡之前,<br>请确定已将档案备<br>份。 |
| 所有按钮没作用。            | 連接相机与其它装置<br>时,发生短路的情况。                             | 取出相机内的电池,<br>然后再重新装入。                                         |

## 技术支持

如需技术协助,免费驱动软件更新、产品信息,与新闻讯息,请至下 列网址:

http://www.BenQ.com.cn